### **Signing in to MNP parent guides**

# 1-Click the link you received via text message.

Sign up for Parent Guides by following this link and entering this access code.

Link: https://hub.mathsnoproblem.com/self-signup/LYZN15G

Access Code: QRKKVBJ

## 2-Click create an account

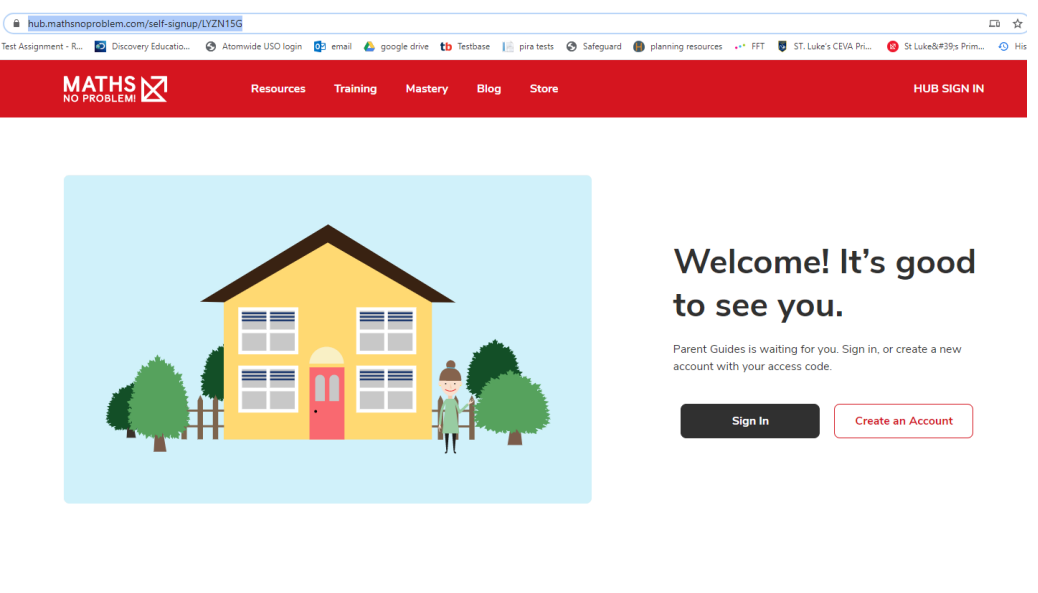

3-Enter the code you were given

**Get Started With Parent Guides** 

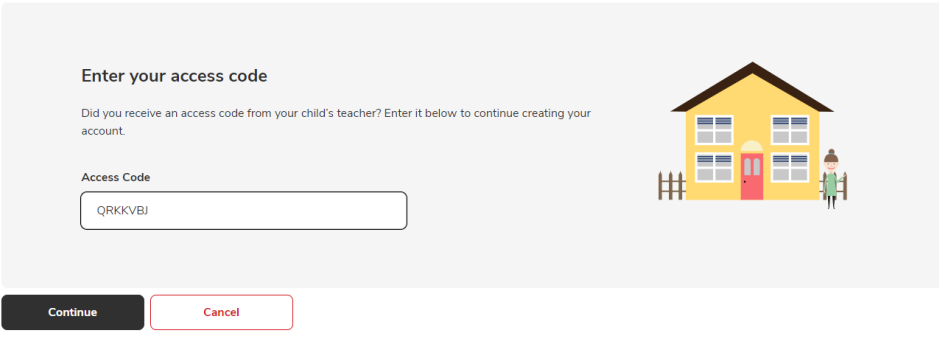

### 4-Enter your details

#### Let's get you set up!

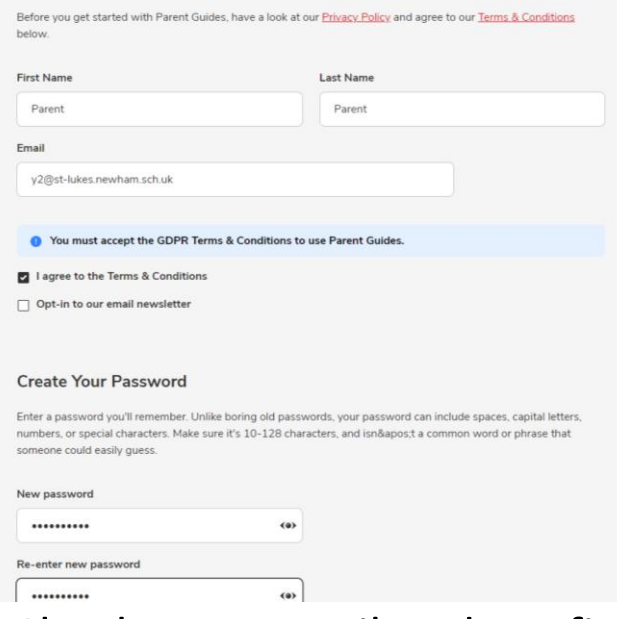

### 5-Check your email and confirm

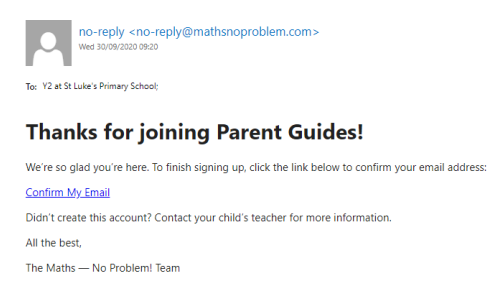

Company Registration No: 7233807. Registered Office: 2nd Floor, Dowding House, Coach & Horses Passage, Tunbridge Wells, TN2 SNP, UK

## 6 – Access the guides!

### **Parent Guides: England**

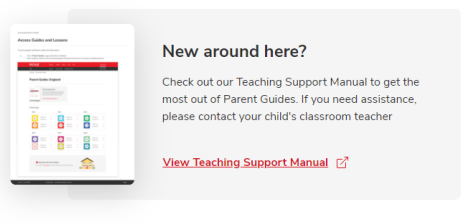

#### **Parent Guides**

Year 4 **Textbook 4A**  $\rightarrow$  $4A$ Workbook 4A  $\rightarrow$ **Textbook 4B**  $\bar{\mathbf{y}}$  $4B$ Workbook 4B  $\bar{\mathbf{y}}$